# **MAPS CAS Emulator**

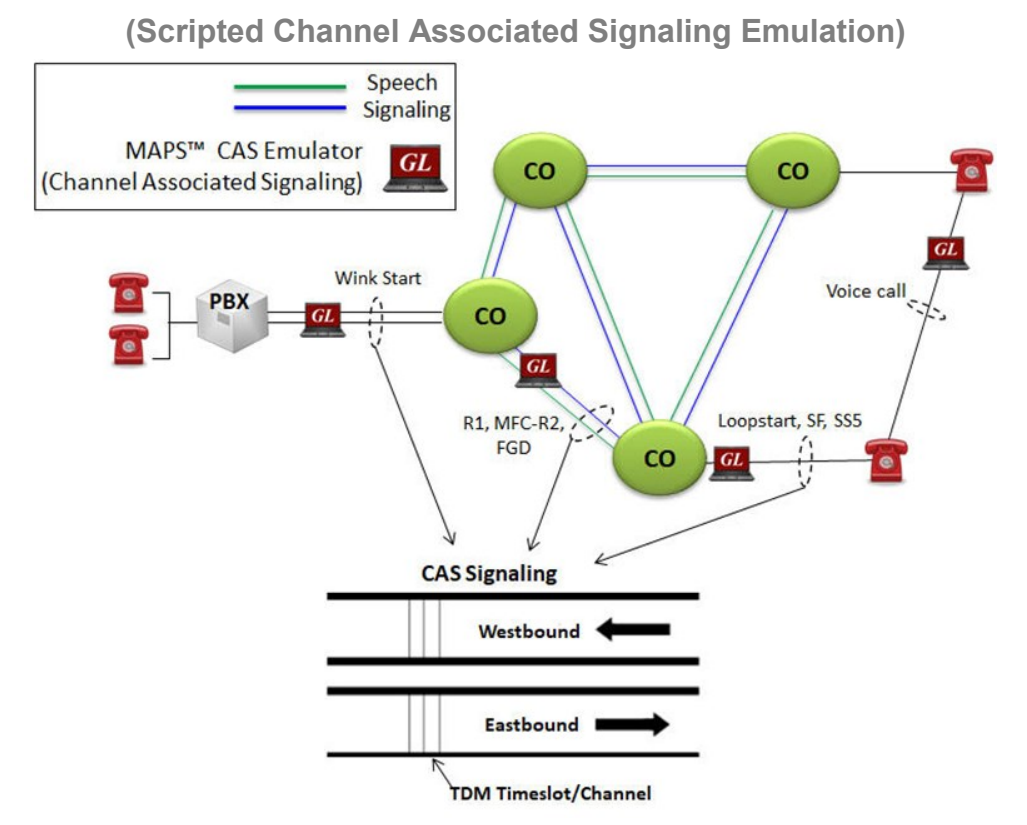

### **Overview**

GL's Message Automation and Protocol Simulation (MAPS<sup>™</sup>) platform supports CAS signaling simulation over T1 E1 network. MAPS<sup>™</sup> CAS automates the testing procedure allowing the users to place calls on a single or on all timeslots. Calls are established, once the signaling information such as signaling bits, DTMF/MF digits, or Tones are sent/detected. Also MAPS™ CAS Emulator is designed to supports TDM traffic across CAS network.

MAPS™ CAS Emulator supports typical CAS signaling methods including R1, MFC-R2, FGD, and other variants of these methods. MAPS™ CAS also supports simulation of SF, Voice Call and SS5 Signaling over Analog VF interface available on tProbe™ hardware unit.

This simulator provides a complete solution for testing, troubleshooting, and maintaining devices and networks implementing CAS. MAPS™ CAS Emulator supports powerful utilities like Script Editor and Profile Editor which allow new scenarios to be created or existing scenarios to be modified. With the purchase of additional licenses (XX610, XX620, XXFT0) traffic can be simulated over T1/E1 interfaces. Supported traffic includes transmission and detection of TDM digits, Voice files, Single tone, Dual tone, Speech and FAX.

GL offers two solutions for high density 2-wire emulation using MAPS<sup>™</sup> CAS with additional Channel Bank (APSCB-24 or APSCB-48):

- High density G.711 NB solution (supports up to 96 Analog Channels) using MAPS<sup>IM</sup> CAS
- $\bullet$  Testing Hybrid networks using MAPS<sup>TM</sup> CAS

MAPS<sup>™</sup> CAS also supports simulation of CAMA trunks connected to the 911 selective router (SR). CAMA type signaling trunks are used to provide the calling party's Automatic Number Identification (ANI) to the selective router. The selective router then routes the call to the appropriate Public Safety Answering Point (PSAP) based on the calling party's location. Both Analog and Digital (T1) CAMA simulations are supported. Analog simulation requires an additional channel bank specially configured for CAMA.

MAPS™ application supports a Command Line Interface (CLI) such as the Python and Java scripting tools, to provide the capability of remote operation, automation, and multi-site connectivity.

For more information, refer to MAPS<sup>™</sup> [CAS Emulator](https://www.gl.com/maps-cas-emulator.html) webpage.

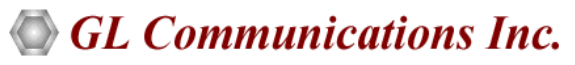

**818 West Diamond Avenue - Third Floor, Gaithersburg, MD 20878, U.S.A** (Web) [www.gl.com](http://www.gl.com/) - (V) +1-301-670-4784 (F) +1-301-670-9187 - (E-Mail) [info@gl.com](https://www.gl.com/inforequestform.php)

## **Main Features**

### **Call Scenarios**

- Caller ID
- Two-way Calling
- Three-way Calling
- Three-way Calling with Calling Party Number Identification
- VMWI Voice Mail with MWI (message waiting indicator) and SDT (stutter dial tone)
- Call Waiting Detect tone, call id, flash to accept call

#### **Protocols**

- T1 Wink Start (R1 wink)
- T1 Feature Group D (FGD)
- T1 CAMA (Centralized Automated Message Accounting)
- T1 Voice Call Signaling (Analog VF)
- E1 MFC-R2 (All variants, full /semi compelled)
- E1 International Wink Start
- T1/E1 SF Signaling (Analog VF)
- T1/E1 SS5 Signaling (Analog VF)
- Analog MFC-R2
- Any User-Defined CAS Protocol

#### **Functionalities**

- Voice Prompt Confirmation (requires VQT)
- Voice Quality and Delay Measurements (requires VQT)
- Detect Caller ID, and VMWI
- Basic telephony functions On-hook, Off-hook, Detect ringing signal, Dial, and 3-Way Call (using flash hook)
- Both Analog and Digital (T1) CAMA simulation is supported
- Dial Tone Delay, Post Pickup Delay, special dial tone, stutter dial tone, special information tone, call waiting, call in progress tone, reorder tone, busy tone, congestion tone, confirmation tone, howler tone, and ring-back tone
- Fax Send /Receive fax image (TIFF format) file from/to the specified location
- Call Failure events
- Call Completion events
- Call Drop (sustain calls) events
- Voice feature testing application for Next Generation Networks (NGNs)
- Supports ANI and DID identification

#### **Solutions**

- High density G.711 NB solution (supports up to 96 Analog Channels) using MAPS<sup>M</sup> CAS
- Testing Hybrid networks using MAPS<sup>TM</sup> CAS

#### **CLI Capabilities**

- TCP/IP based Client Server application
- API available for Python and Java
- Capability of remote operation, automation, and multi-site connectivity with Command Line Interface (CLI) support.

#### **Reporting**

- Central Database of events/results/errors
- Multi-User, Multi-Test, Multi-Reporting
- Executed test cases
- Successful test cases
- Failed test cases
- Failed reason
- Test results showing voice quality, failed call attempts, dropped calls
- PDF and CSV file formats

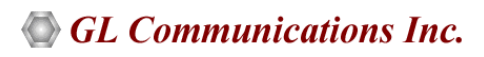

## **Solution 1: High Density G.711 NB solution with MAPS CAS and Channel Bank**

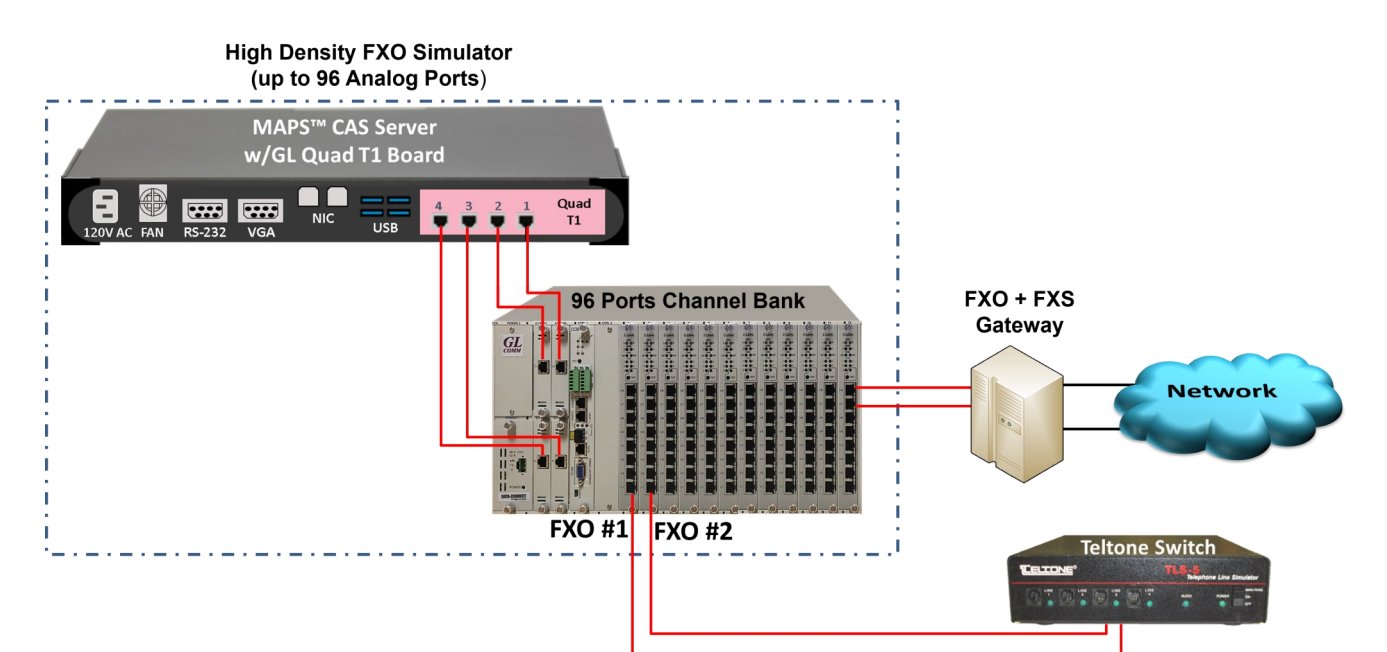

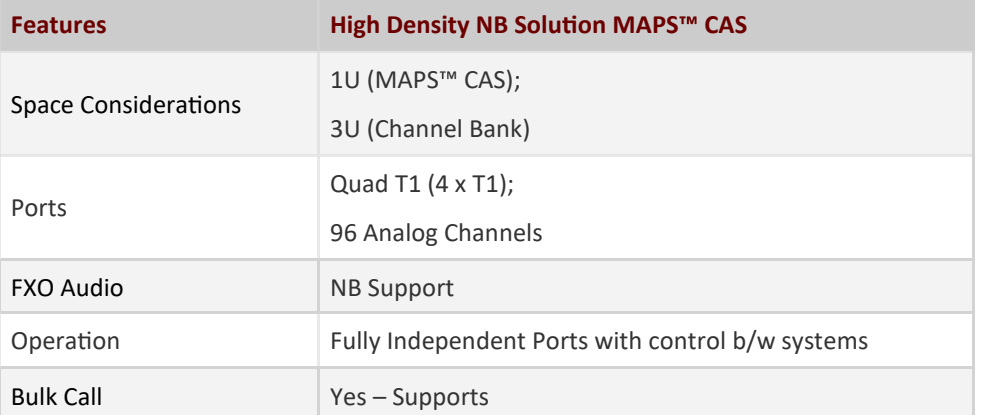

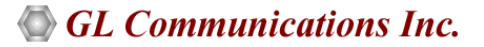

### **Solution 2: End-to-end Hybrid Network Testing using High Density MAPS CAS and Channel Bank**

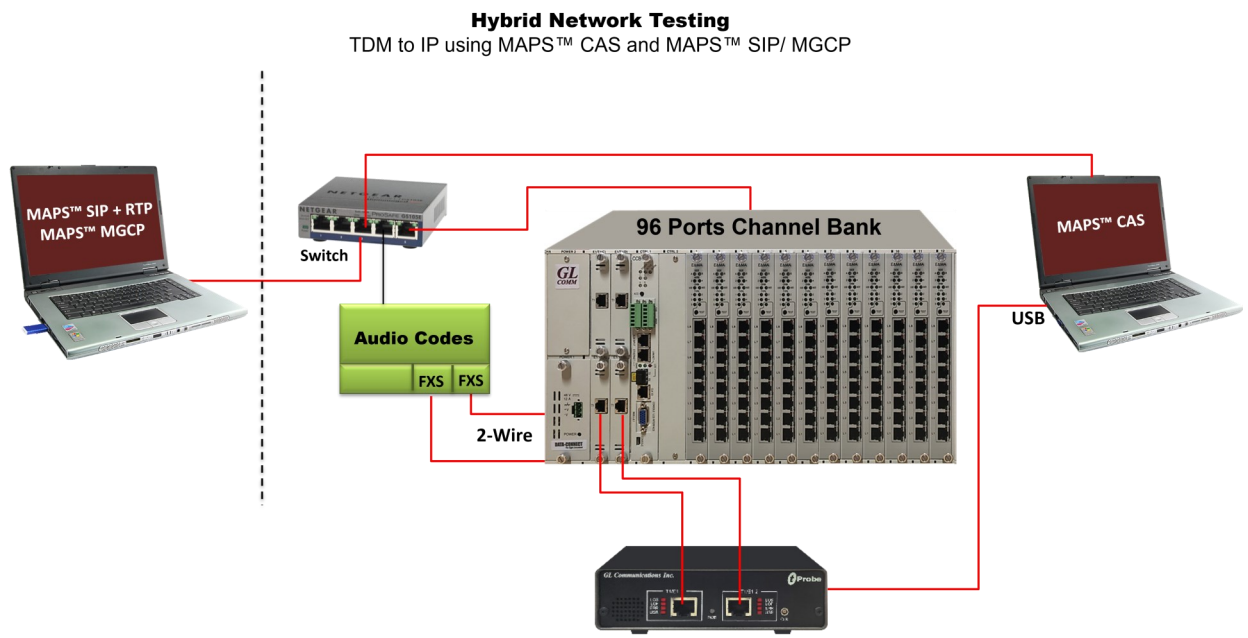

tProbe<sup>™</sup> T1 E1 Analyzer

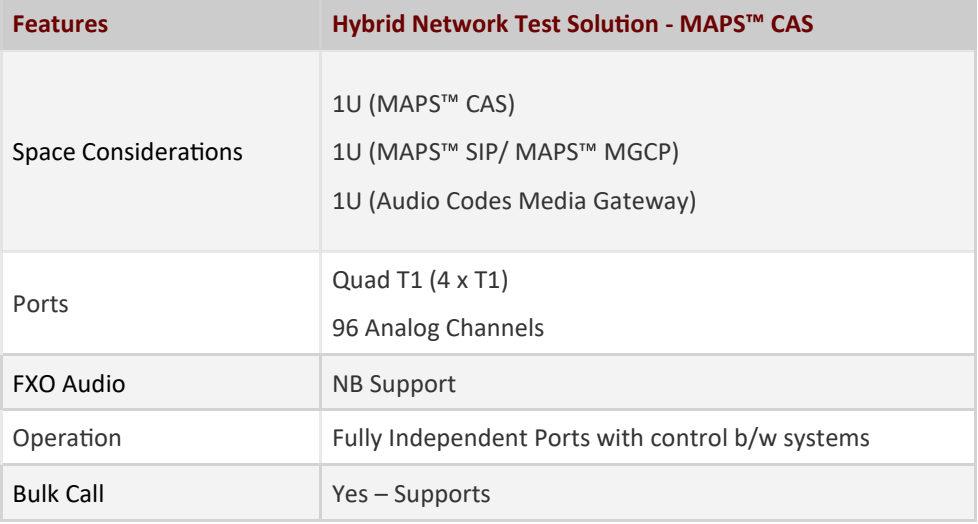

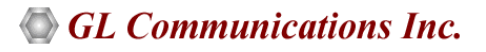

### **Testbed Setup Configuration**

Test Bed setup is provided to establish communication between MAPS™ CAS and the DUT. It includes parameters for configuring T1/E1 (GL) server, CAS protocol specific Signaling Bits parameter, Dial Digit Parameters and Wink parameter, SF, Voice Call and SS5 Signaling Parameter settings to simulate CAS Signaling and traffic over T1/ E1. Default CAS\_Profiles.xml file is used to configure end-user parameters.

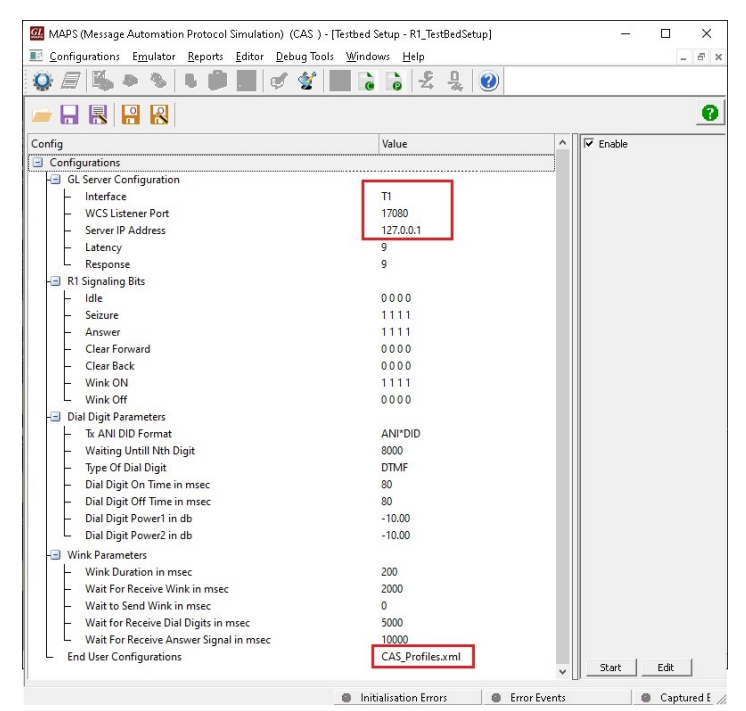

**Figure: Testbed Setup Configuration**

### **Event Log**

MAPS™ provides Events, Error Events, and Captured Errors log encountered during the progress of the call. The events are saved in the database which can be accessed via web interface. Protocol specific signaling events and the traffic events are logged along with the Call Trace ID, Script Name, Script ID, and the Timestamp of the occurred event.

| Event Log Error Events   Captured Errors |                                                                  |               |                       |                                    |
|------------------------------------------|------------------------------------------------------------------|---------------|-----------------------|------------------------------------|
| Date/Time                                | Captured Events                                                  | Call Trace Id | Script Name           | Script Id                          |
| 2015-5-6 17:01:54.810000                 | Card and Timeslot = Card1TS00                                    | 1.0           | T1 R1 Place Call.gls  | CGProtScriptId 3 20230505-452-4684 |
| 2015-5-6 17:01:54.811000                 | Loaded Traffic Profile: Card1TS00                                | 1.0           | T1 R1 Place Call.gls  | CGProtScriptId 3 20230505-452-4684 |
| 2015-5-6 17:01:54.938000                 | Fax - Status: FaxReceiveStarted                                  | 2.0           | T1 R1 Answer Call.gls | CGProtScriptId 4 20237160-453-4684 |
| 2015-5-6 17:01:54.950000                 | Fax - Status: FaxTransmissionStarted                             | 1.0           | T1 R1 Place Call.gls  | CGProtScriptId 3 20230505-452-4684 |
| 2015-5-6 17:02:00.383000                 | Fax - Status: V21 Signal Done                                    | 2.0           | T1 R1 Answer Call.gls | CGProtScriptId 4 20237160-453-4684 |
| 2015-5-6 17:02:00.590000                 | Fax - Status: 12000 Rate of v17 selected in DCS                  | 1.0           | T1 R1 Place Call.gls  | CGProtScriptId 3 20230505-452-4684 |
| 2015-5-6 17:02:00.591000                 | Fax - Status: ECM mode Selected in DCS                           | 1.0           | T1 R1 Place Call.gls  | CGProtScriptId 3 20230505-452-4684 |
| 2015-5-6 17:02:00.591000                 | Fax - Status: MMR Encoding selected in DCS                       | 1.0           | T1 R1 Place Call als  | CGProtScriptId 3 20230505-452-4684 |
| 2015-5-6 17:02:00.592000                 | Fax - Status: 204x98 Resolution selected in the DCS              | 1.0           | T1 R1 Place Call als  | CGProtScriptId 3 20230505-452-4684 |
| 2015-5-6 17:02:00.593000                 | Fax - Status: A4 pagesize selected in the DCS                    | 1.0           | T1 R1 Place Call.gls  | CGProtScriptId 3 20230505-452-4684 |
| 2015-5-6 17:02:02.729000                 | Fax - Status: V21_Signal_Done                                    | 1.0           | T1 R1 Place Call.gls  | CGProtScriptId 3 20230505-452-4684 |
| 2015-5-6 17:02:02 976000                 | Fax - Status: 12000 Rate of v17 selected in DCS                  | 2.0           | T1_R1_Answer Call.gls | CGProtScriptId 4 20237160-453-4684 |
| 2015-5-6 17:02:02 976000                 | Fax - Status: MMR Encoding selected in DCS                       | 2.0           | T1 R1 Answer Call.gls | CGProtScriptId 4 20237160-453-4684 |
| 2015-5-6 17:02:02.976000                 | Fax - Status: A4 pagesize selected in the DCS                    | 2.0           | T1 R1 Answer Call.gls | CGProtScriptId 4 20237160-453-4684 |
| 2015-5-6 17:02:02.977000                 | Fax - Status: 204x98 Resolution selected in the DCS              | 20            | T1 R1 Answer Call.gls | CGProtScriptId 4 20237160-453-4684 |
|                                          |                                                                  | 20            |                       |                                    |
| 2015-5-6 17:02:02.977000                 | Fax - Status: ECM mode Selected in DCS                           |               | T1 R1 Answer Call.gls | CGProtScriptId 4 20237160-453-4684 |
| 2015-5-6 17:02:03.035000                 | Fax - Status: Transmitter Started To Train                       | 1.0           | T1 R1 Place Call.gls  | CGProtScriptId 3 20230505-452-4684 |
| 2015-5-6 17:02:03.383000                 | Fax - Status: Receiver Started To Train                          | 2,0           | T1 R1 Answer Call.gls | CGProtScriptId 4 20237160-453-4684 |
| 2015-5-6 17:02:06.040000                 | Fax - Status: Transmitter Train Successfull                      | 1,0           | T1 R1 Place Call.gls  | CGProtScriptId 3 20230505-452-4684 |
| 2015-5-6 17:02:06.222000                 | Fax - Status: Receiver Train Successfull                         | 2.0           | T1 R1 Answer Call.gls | CGProtScriptId 4 20237160-453-4684 |
| 2015-5-6 17:02:07.544000                 | Fax - Status: V21 Signal Done                                    | 2,0           | T1 R1 Answer Call.gls | CGProtScriptId 4 20237160-453-4684 |
| 2015-5-6 17:02:08.043000                 | Fax - Status: Image Transmit Start                               | 1.0           | T1_R1_Place Call.gls  | CGProtScriptId 3 20230505-452-4684 |
| 2015-5-6 17:02:08 406000                 | Fax - Status: Image Receive Start                                | 2.0           | T1_R1_Answer Call.gls | CGProtScriptId 4 20237160-453-4684 |
| 2015-5-6 17:02:35.762000                 | Fax - Status: Image Transmit End                                 | 1.0           | T1 R1 Place Call.gls  | CGProtScriptId 3 20230505-452-4684 |
| 2015-5-6 17:02:36.039000                 | Fax - Status: Image_Receive_End                                  | 2.0           | T1_R1_Answer Call.gls | CGProtScriptId_4_20237160-453-4684 |
| 2015-5-6 17:02:37.186000                 | Fax - Status: V21 Signal Done                                    | 1.0           | T1_R1_Place Call.gls  | CGProtScriptId 3 20230505-452-4684 |
| 2015-5-6 17:02:38.742000                 | Fax - Status: V21 Signal Done                                    | 2.0           | T1 R1 Answer Call.gls | CGProtScriptId 4 20237160-453-4684 |
| 2015-5-6 17:02:40.240000                 | Fax - Status: V21 Signal Done                                    | 1.0           | T1 R1 Place Call.gls  | CGProtScriptId 3 20230505-452-4684 |
| 2015-5-6 17:02:40.492000                 | Fax - Status: Successful                                         | 1.0           | T1 R1 Place Call gls  | CGProtScriptId_3_20230505-452-4684 |
| 2015-5-6 17:02:40.493000                 | Fax - Status: FaxSessionCompleted                                | 1.0           | T1 R1 Place Call.gls  | CGProtScriptId 3 20230505-452-4684 |
| 2015-5-6 17:02:40.726000                 | Fax - Status: Successful                                         | 2.0           | T1 R1 Answer Call.gls | CGProtScriptId 4 20237160-453-4684 |
| 2015-5-6 17:02:40.727000                 | Fax - Status: FaxSessionCompleted                                | 2.0           | T1 R1 Answer Call.gls | CGProtScriptId 4 20237160-453-4684 |
| 2015-5-6 17:02:44.831000                 | P: Call Released                                                 | 1,0           | T1 R1_Place Call.gls  | CGProtScriptId 3 20230505-452-4684 |
| 2015-5-6 17:02:44.859000                 | P: CASDetectedSignals at 2015-05-06 17:02:44.859000 = 0, 0, 0, 0 | 20            | T1_R1_Answer Call.gls | CGProtScriptId 4 20237160-453-4684 |
|                                          |                                                                  |               |                       |                                    |

**Figure: Events Log**

### **Pre-processing Tools**

#### **Script Editor**

GL's MAPS<sup>™</sup> CAS script editor is based on a self-describable language that can define the behavior of CAS Signaling procedure. Functions such as inbound, outbound, signaling digits detection and transmission are all defined within the script. Additionally, more advanced script may also be defined in the script editor. Definitions for Tx traffic such as Tx File, Tx Tones, Tx digits, call duration, stop traffic are user-definable within each script.

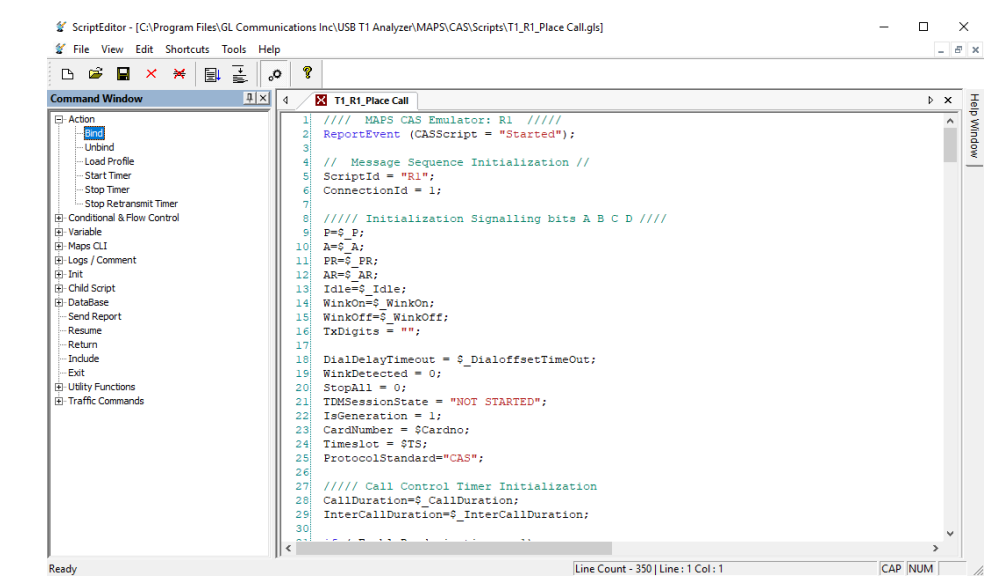

**Figure: Script Editor**

#### **Profile Editor**

This feature allows loading profile to edit the values of the variables using GUI, replacing the original value of the variables in the message template. An XML file defines a set of multiple profiles with varying parameter values that allow users to configure call instances in call generation and to receive calls. Users can configure the traffic options for Auto traffic type or User-defined traffic type. Supported traffic configuration includes Send/Receive file, DTMF/MF digits, and Single/Dual tones.

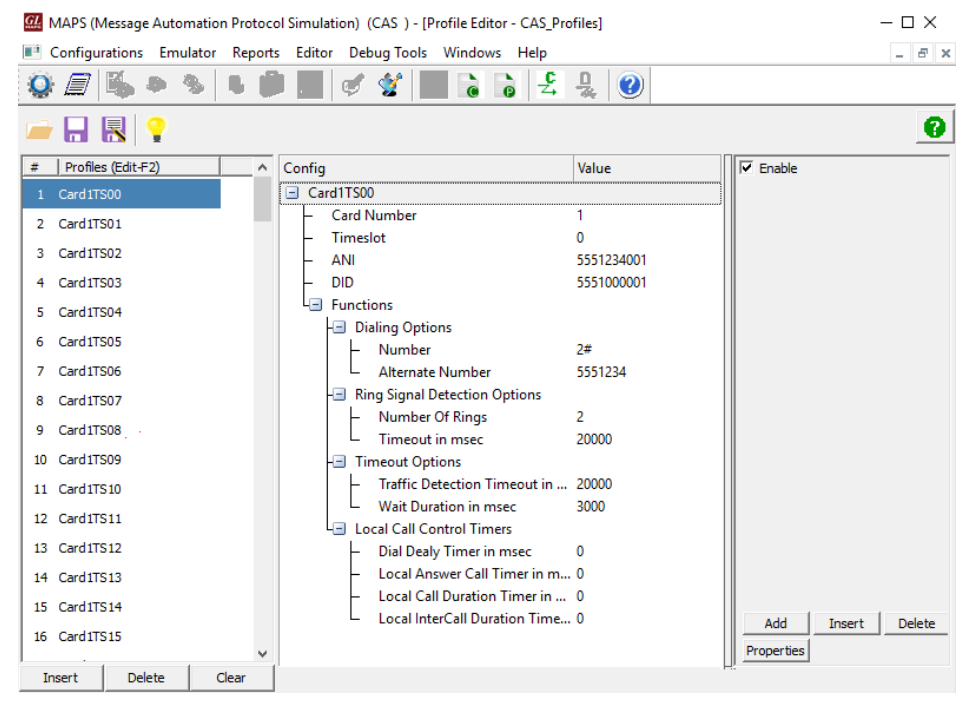

**Figure: Profile Editor**

### **Typical Call Flow Scenario**

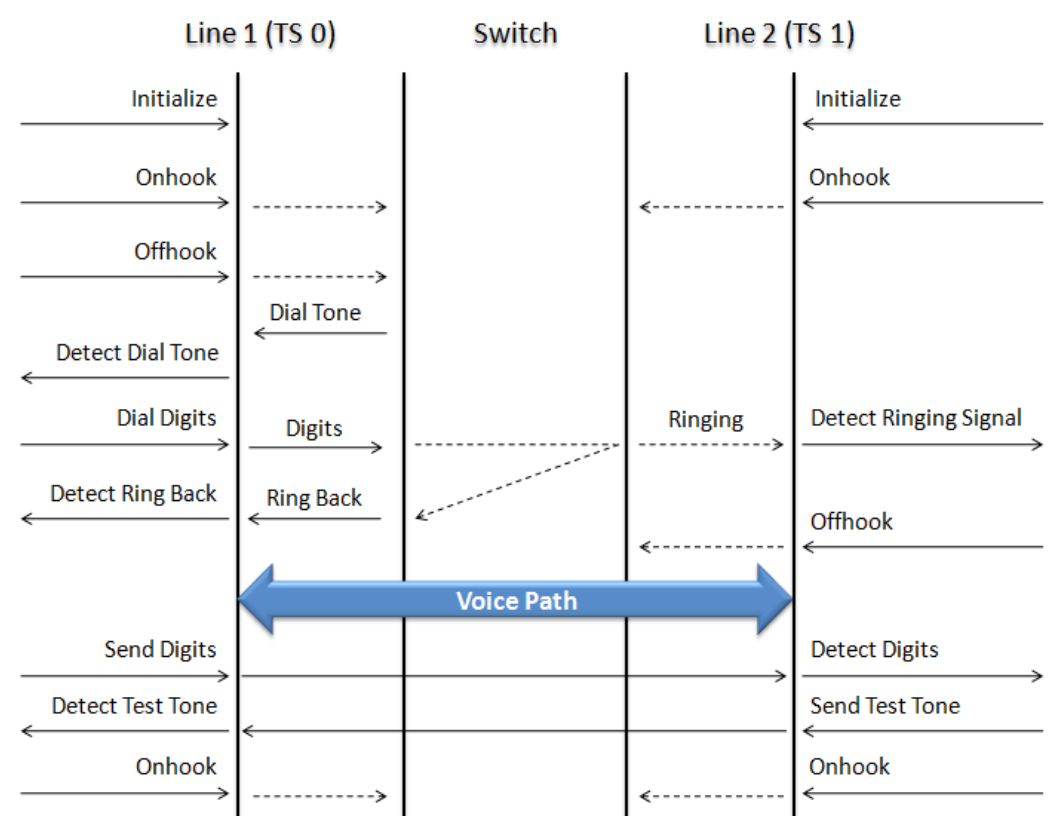

**Figure: Typical CAS Call from Side A to Side B**

The following are the typical CAS signaling procedures supported by MAPS $\texttt{TM}$  CAS -

- E1 MFC-R2 Signaling Defined by the ITU Recommendations Q.421-Q.442, uses a multi-frequency compelled signaling protocol to exchange address information. Sends MFC-R2 forward and backward tones per CCITT specifications. Currently, MAPS™ CAS includes ready profiles for India, China, and Mexico. Different country specific implementations will be supported in future.
- E1 International Wink Start
- T1 Wink Start (R1 wink) The R1 wink protocol uses one-bit signaling, and the wink (brief presence of current or variation of the signaling bit) that the inbound side uses to indicate readiness to receive address signaling.
- T1 Feature Group D (FGD)
- T1 CAMA (Centralized Automated Message Accounting)

Supported Analog Legacy Protocols Simulation

- Single Frequency (SF) Signaling
- Voice Call Signaling
- SS1/SS4 Signaling
- SS5 Signaling
- Analog MFCR2
- Any User-Defined CAS Protocol

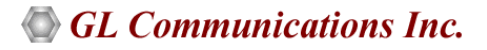

### **Outbound and Inbound CAS Signaling**

In call generation, MAPS<sup>™</sup> is configured for the out going messages, while in call receive mode, it is configured to respond to incoming messages. Tests can be configured to run once, multiple iterations and continuously. Also, allows users to create multiple entries using quick configuration feature. The editor allows to run the added scripts sequentially (order in which the scripts are added in the window) or randomly (any script from the list of added script as per the call flow requirements).

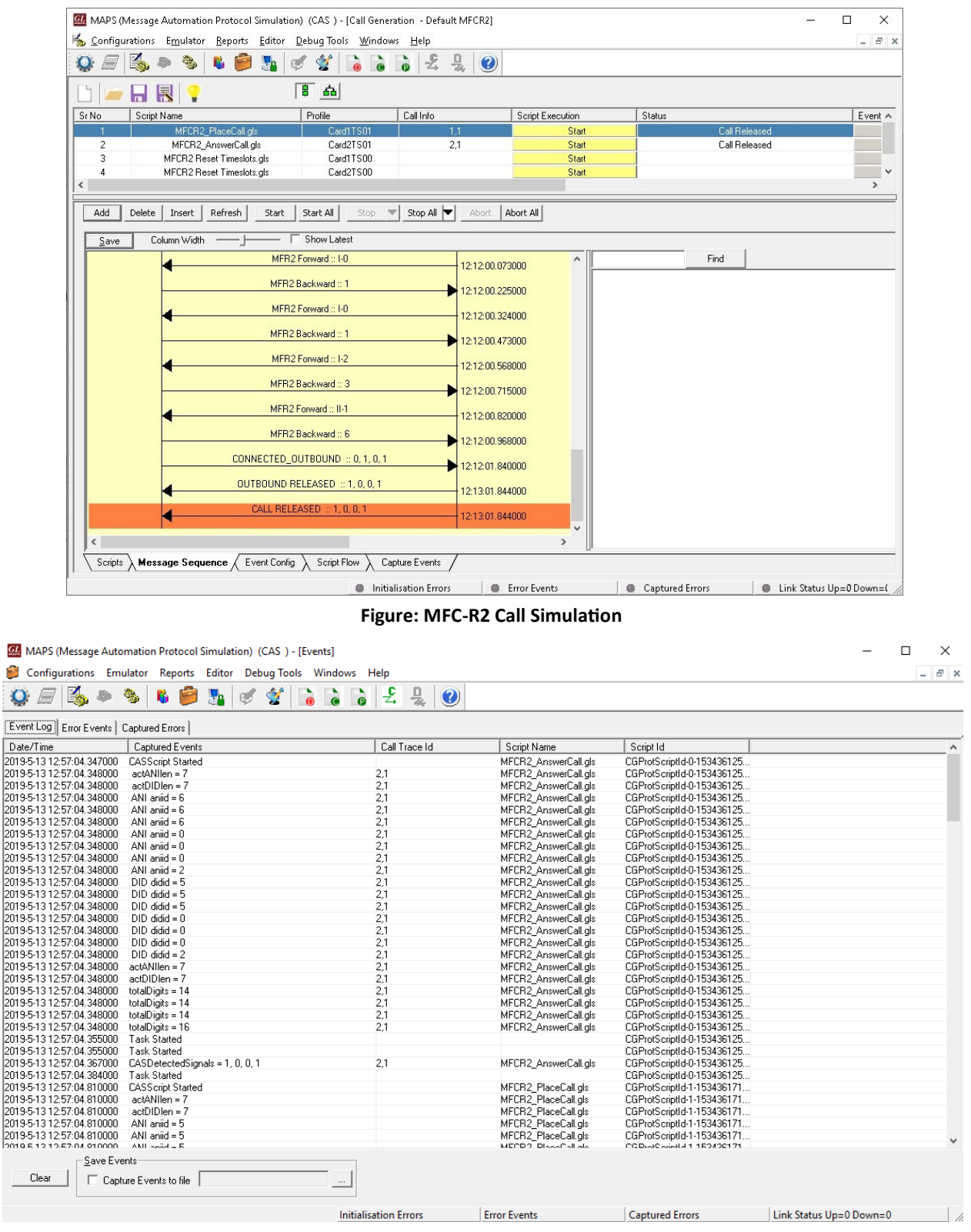

**Figure: MFCR2 Call Events Log**

### **CAMA Signaling Simulation for 911 Systems**

The below illustrates a typical FXO CAMA signaling scenario where MAPS™ CAS simulates the CAMA trunk connected to the 911 selective router.

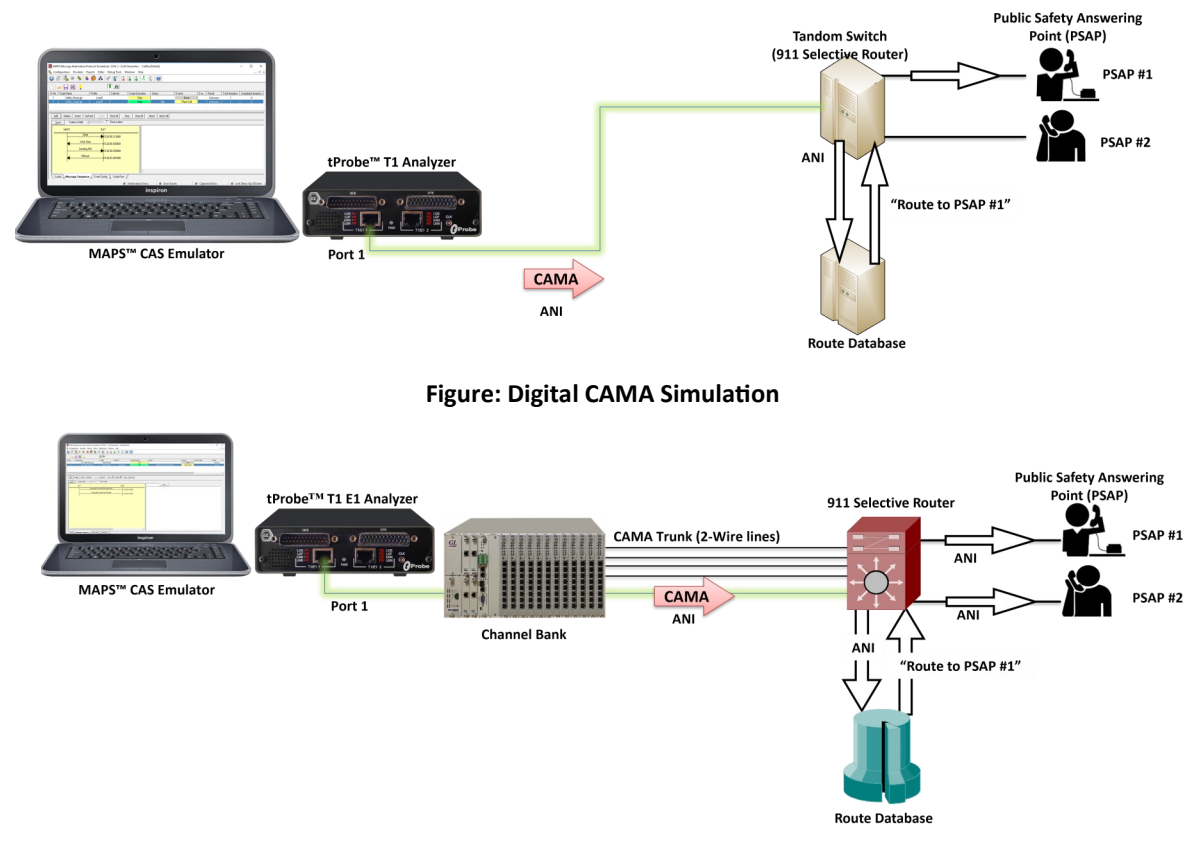

**Figure: Analog CAMA Simulation**

MAPS™ CAS Emulator application displaying a real-time signaling sequence of the CAMA type trunk connected to the 911 selective router.

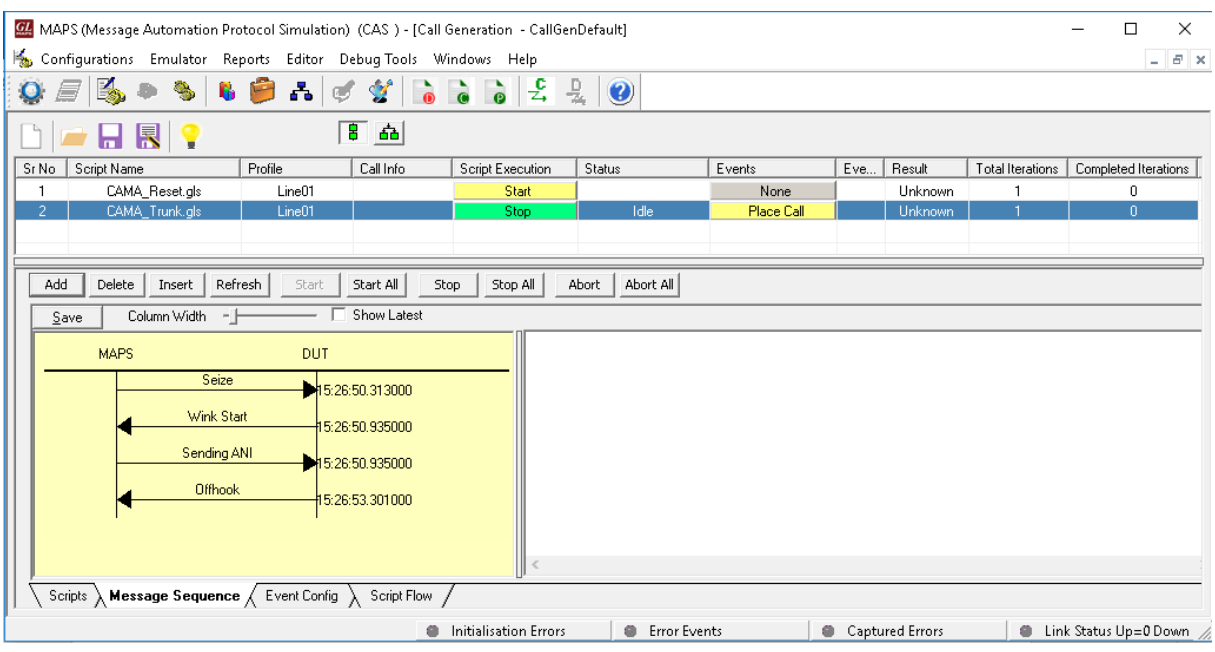

**Figure: MAPS CAS simulating CAMA trunks**

## **CAS T1 Wink Start (R1 wink) Call Simulation**

Call Generation feature allows the user to simulate incoming and outgoing communications in CAS network, where signaling transitions occurs between switches, using proper scripts and profiles. The profile allows necessary parameters of call controls to be changed during runtime.

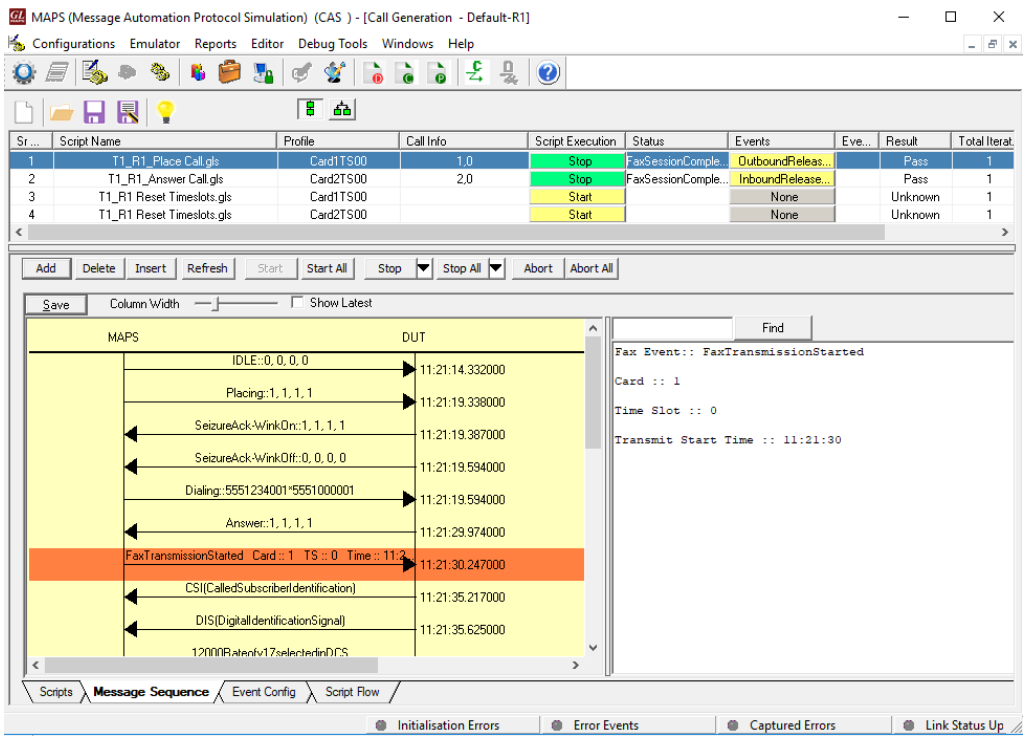

**Figure: R1 Script Execution** 

### **Analog Voice Call Signaling**

[MAPS](https://www.gl.com/maps-cas-emulator.html)™ CAS supports Voice Call Signaling by providing voice activated circuitry (VOX) to control voice connectivity and ensure immediate activation of the circuit upon receipt of incoming voice. During out-going call, it seizes (open) any circuit designated by the Government as a voice call line and transmits the voice into the circuit, whenever the circuit is activated.

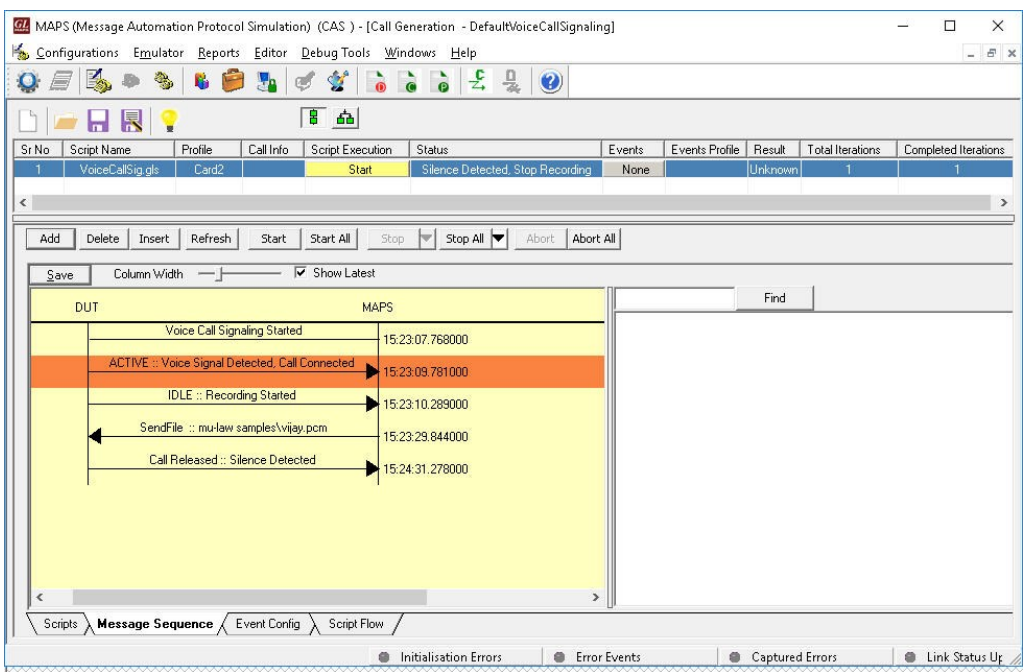

**Figure: Voice Call Recording** 

### **Command Line Interface**

MAPS<sup>™</sup> can be configured as server-side application, to enable remote controlling of the application through multiple command-line based clients. Supported clients include Python and Java. Clients can remotely perform all functions such as start testbed setup, load scripts, and profiles, apply user events such as send digits/file/tones, detect digits/file/tones, dial, originate call, terminate call, start and stop traffic and so on. User can also generate and receive calls through commands. This client application is distributed along with MAPS<sup>™</sup> Server application.

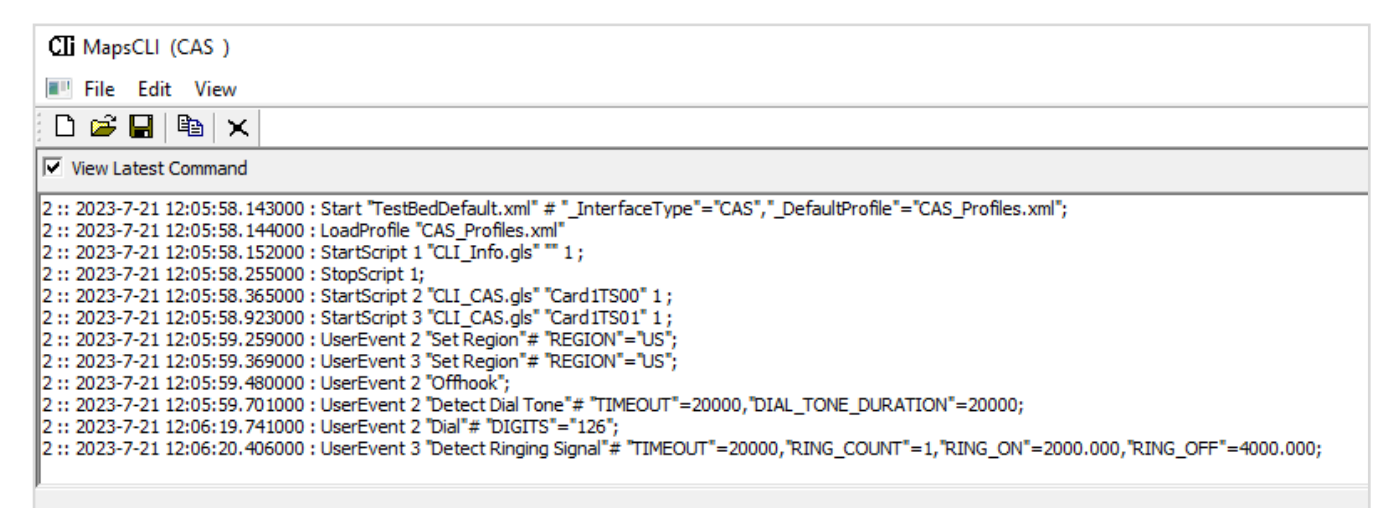

#### **Figure: MAPS CLI Server**

```
Python 3.7.9 Shell
                                                                           \Box\timesFile Edit Shell Debug Options Window Help
= RESTART: C:\Program Files\GL Communications Inc\Universal T1 Analyzer\MAPSCLI\
MAPS Python Client\examples\cas\FXO TwoWayCall.py
2023-07-21 12:07:10.396876 Connecting Client to Server...True
2023-07-21 12:07:10.425858 Starting CAS Testbed...True
2023-07-21 12:07:10.432853 Loading CAS Profile...True
2023-07-21 12:07:11.539175 Line 1 set region...True
2023-07-21 12:07:11.685088 Line 2 set region...True
2023-07-21 12:07:11.810014 Line 1 offhook...True
2023-07-21 12:07:11.931935 Line 1 detect dial tone...False
2023-07-21 12:07:32.064272 Line 1 dial line 2... True
2023-07-21 12:07:32.698939 Line 2 detect ringing signal... False
2023-07-21 12:07:52.813440 Line 1 detect ringback tone...False
2023-07-21 12:08:12.977515 Line 2 offhook...True
Fax test
2023-07-21 12:08:16.107825 Line 2 started Recording...True
True
2023-07-21 12:08:16.754422 Line 1 started Recording...2023-07-21 12:08:16.756421
... Line 1 set fax parameters... True
2023-07-21 12:08:16.950299...Line 2 set fax parameters...True
2023-07-21 12:08:17.218132...Line 1 start receive fax...True
2023-07-21 12:08:17.492962...Line 2 start send fax...True
2023-07-21 12:08:17.811762...Line 2 wait for Tx fax completion...True
2023-07-21 12:08:59.326743...line 1 wait for Rx fax completion...True
True
True
start auto call script
2023-07-21 12:09:12.718010 Line 1 onhook...True
2023-07-21 12:09:12.894903 Line 2 onhook...True
2023-07-21 12:09:13.016809 Line 1 closing...0
2023-07-21 12:09:23.187799 Line 2 closing... 0
>>Ln: 220 Col: 4
```
**Figure: MAPS CLI Sample Python Client Script**

## **Buyer's Guide**

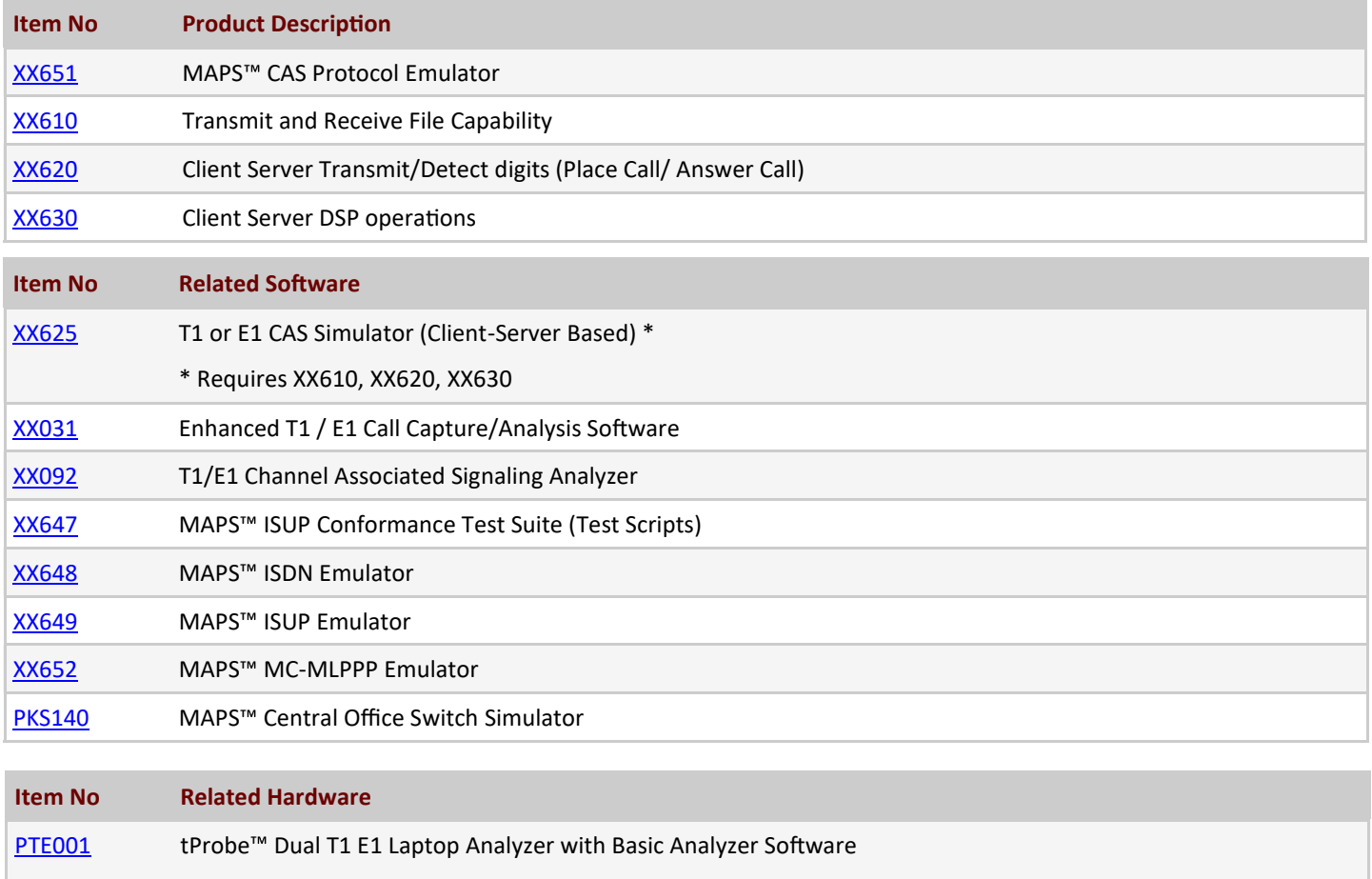

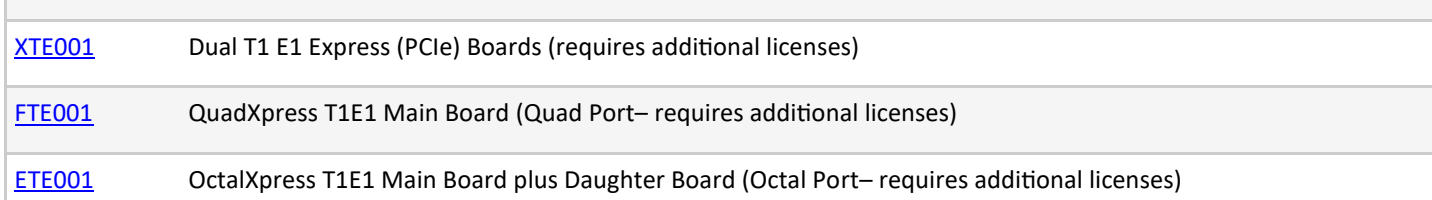

For more information, refer to MAPS<sup>™</sup> [CAS Emulator](https://www.gl.com/maps-cas-emulator.html) webpage.

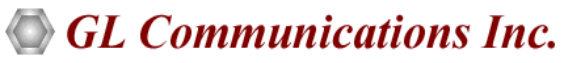

**818 West Diamond Avenue - Third Floor, Gaithersburg, MD 20878, U.S.A** (Web) [www.gl.com](http://www.gl.com/) - (V) +1-301-670-4784 (F) +1-301-670-9187 - (E-Mail) [info@gl.com](https://www.gl.com/inforequestform.php)